Parents and Guardians - -

Please follow these steps to set up an account to access your child(ren)'s grades and lunch account.

**STEP 1:** Make sure your name and email address is registered with our school and you are listed as the student's primary contact. You may need to contact your child's school office to register your email or update it if it has changed.

**STEP 2:** Visit the Meyersdale Area School District webpage at **www.masd.net** 

**STEP 3:** Click on the "A + GRADES" link located in the upper right corner of the screen (do NOT click the "sign in" link!)

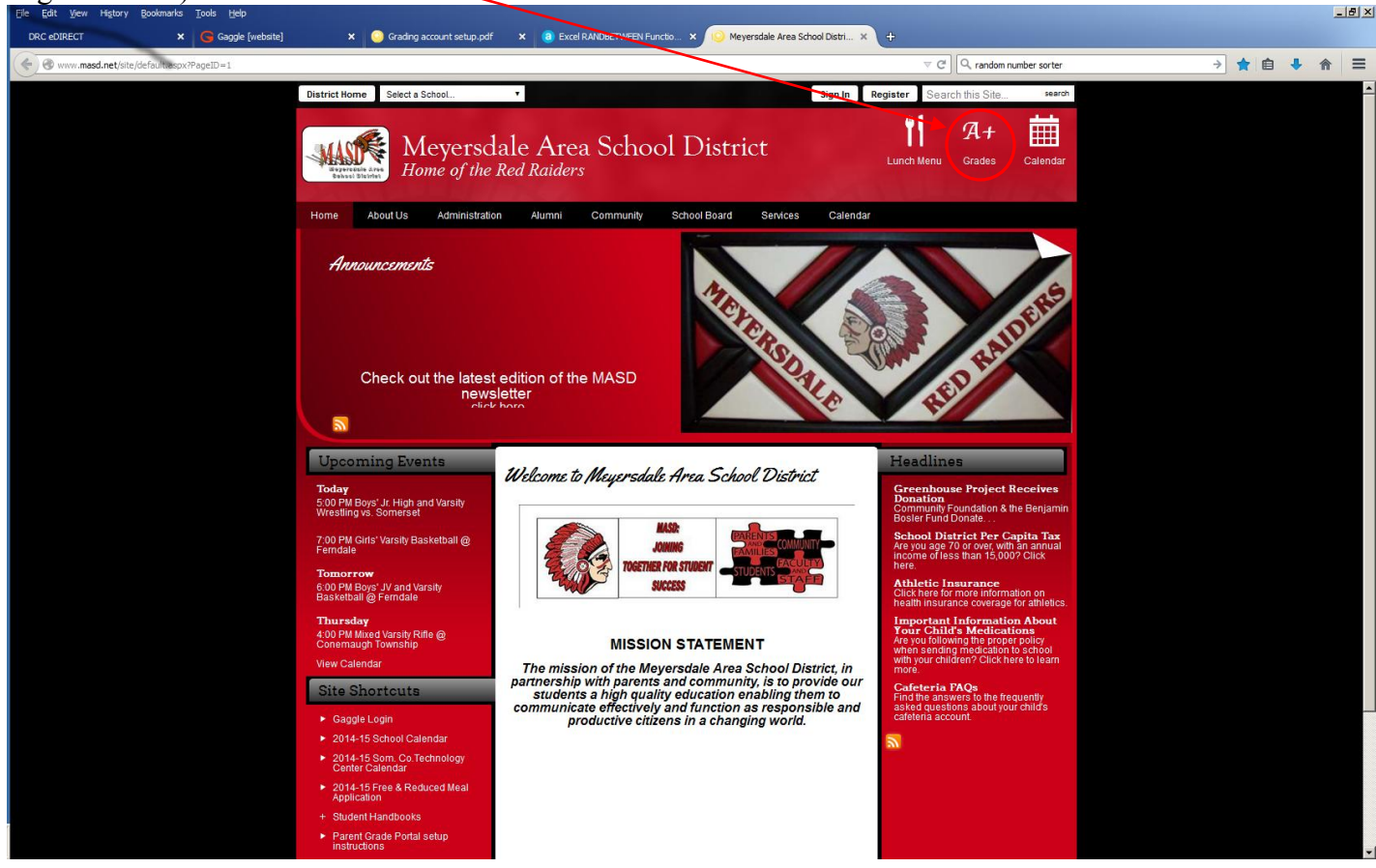

**STEP 4:** Select the "Click here for the Parent Portal" option

**STEP 5:** Click the "Click here to create your account" option

**STEP 6:** Complete the parent information. You will enter your first and last name, and can create your own login username.

**STEP 7:** Enter your child's student ID number. (If you have more than one child, you will have the option to add other students later. You need only add one to complete the setup process).

**STEP 8:** Click the "Create Account" button

Once you have created an account, the system will automatically email you a temporary password to the email address you provided. You will use your login name and temporary password to login to the system. The system will require that you change your password immediately.

Once you change your password, you will be logged into the grading portal and ready to view your child's grades!

If you have more than one child attend MASD, simply click on the "My Account" link near the top left side of the screen once you are logged in to the system. Choose the "Add Another Student to the Login" option and enter the student ID number for that child. Continue this process for each additional child you would like to add. (Note: If you receive an error when adding additional children, please contact the school to verify your email address.)

You will also notice that there is a "LunchTime" link listed on the main online gradebook page. This is a direct link to your child(ren)'s lunch account(s). You will no longer need a separate username and password for that system. If you already have an account set up through the cafeteria, please disregard that account and access your child(ren)'s lunch account directly through the online grading portal.